ASUS ZenWiFi XT9

AX7800 三頻無線路由器

型號:XT9

 $\odot$ 

快速

使用指南

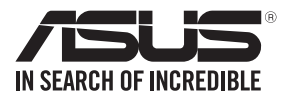

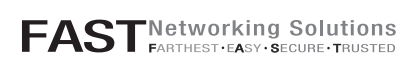

### 硬件說明

 $\bigoplus$ 

- **1 將電源變壓器插入無線路由器的電源插孔(DCIN),並按下電源開關。**
- 2 當您的路由器準備就緒後,電源指示燈將會亮起。

#### ZenWiFi XT9 概覽

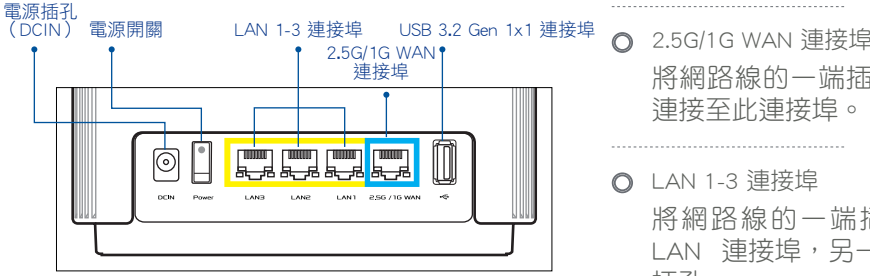

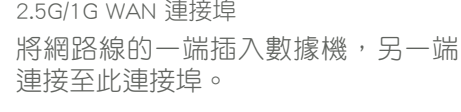

#### LAN 1-3 連接埠

將網路線的一端插入無線路由器的 LAN 連接埠,另一端插入電腦的網路 插孔。

## 開始設定前

ASUS Router App

# AiMesh 設定步驟

### $\odot$

 $\bigoplus$ 

# 疑難解決

若您的 AiMesh 路由器無法搜索到任何附近的 AiMesh 節點或同步失敗,請檢查以下幾個方面並重試。

開啟 ASUS Router App, 並依照螢幕指示完成 AiMesh 設定。 03 開啟 ASUS Router APP

- 1 準備兩台華碩 ZenWiFi XT9,均連通電源。
- 2 將網路線的一端插入數據機,另一端插入其中一台 ZenWiFi XT9 的 WAN 連接埠。 此 ZenWiFi XT9 即為 AiMesh 路由器,另一台 ZenWiFi XT9 即為 AiMesh 節點。
- 3 請檢視 LED 指示燈是否為藍色恆亮,以確認 ZenWiFi XT9 是否已準備就緒。

#### 注意: 若您使用的是無線回程連線路由器和 AiMesh 節點,AiMesh 節點上的 WAN 連接埠可作 為 LAN 連接埠使用,為您提供最高 2.5G 傳輸速度。

準備設定 AiMesh Wi-Fi 系統

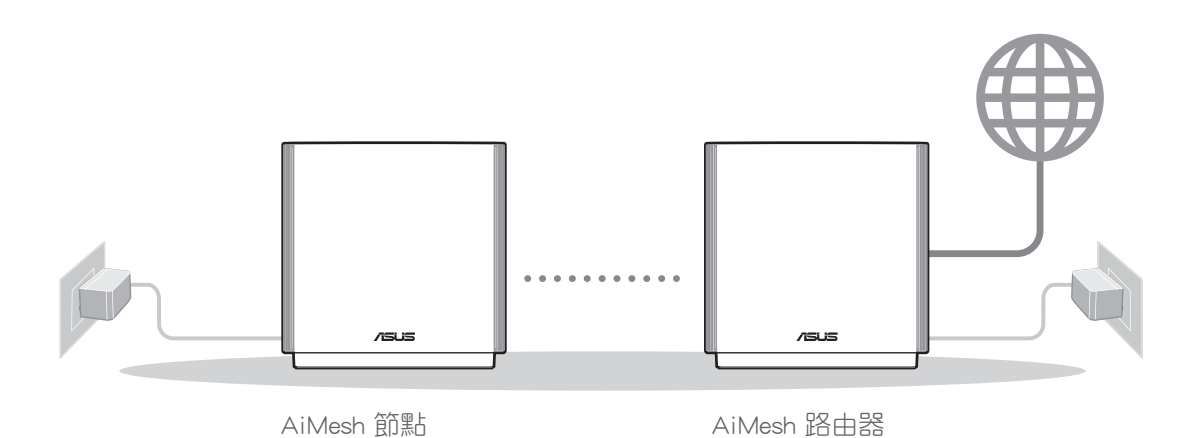

AiMesh 設定步驟

**ASUS Router** 

下載免費的 ASUS Router APP 設定和管理您的路由器。

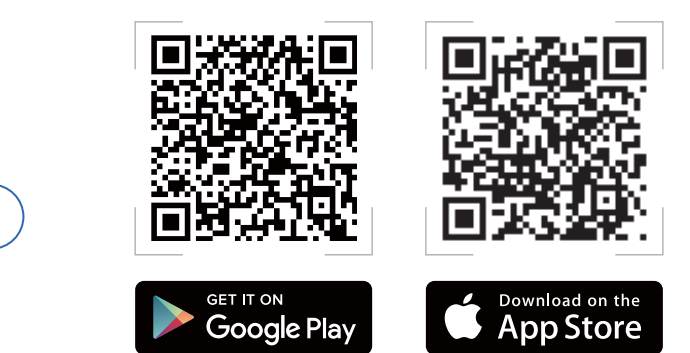

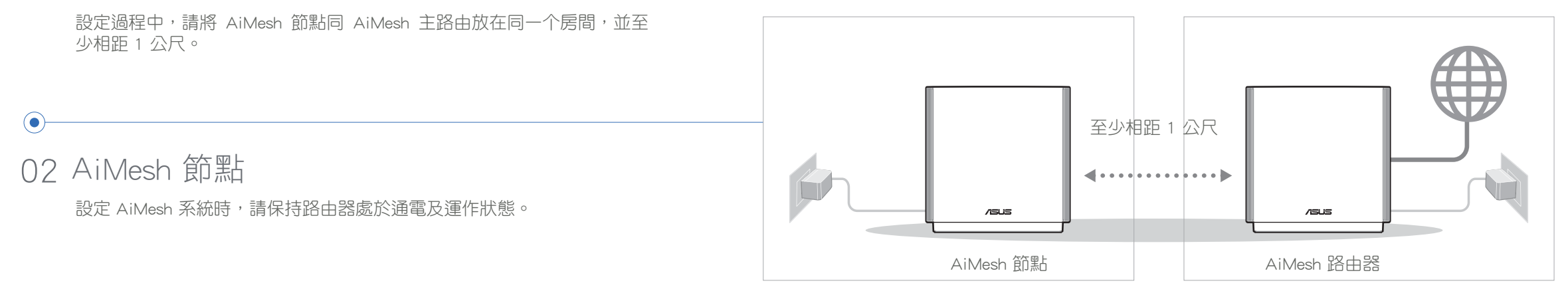

 $\odot$ 

## 01 準備

a 將您的 AiMesh 節點移至距 AiMesh 路由器更近的地方。請確認 AiMesh 節點距離 AiMesh 路由器 3 公尺內。 b AiMesh 節點已開機。

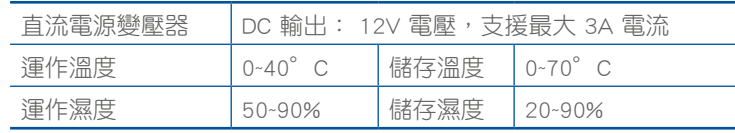

#### 規格:

أنتخللتكم

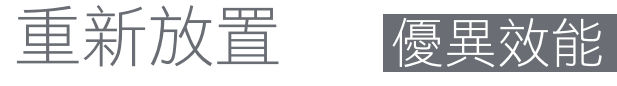

Q1: AiMesh 路由器支援無線存取點模式嗎?

A:支援。您可以選擇將您的 AiMesh 路由器設定為路由器模式或無線存取點模式。 請至網頁圖形使用者界面 (web GUI ) http://router.asus.com, 並前往 系統管理 > 操 作模式 界面進行設定。

- Q2: 我可以在 AiMesh 路由器間設定有線骨幹 (Ethernet Backhaul,有線回程)嗎?
	- A: 可以。AiMesh 系統支援 AiMesh 路由器與節點間的無線和有線連線,以最大化增強吞吐量及穩定 性。AiMesh 會分析每個可用頻帶的無線訊號強度,然後自動判斷無線和有線連線哪個對於路由器 間的骨幹連線是更佳選擇。

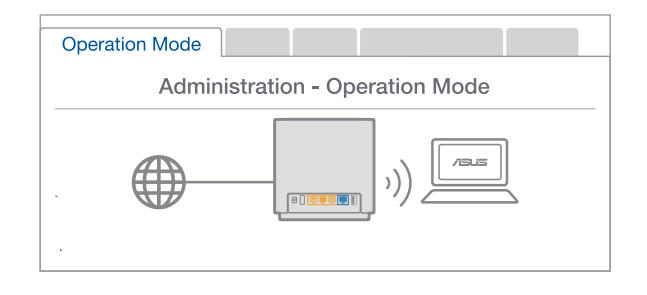

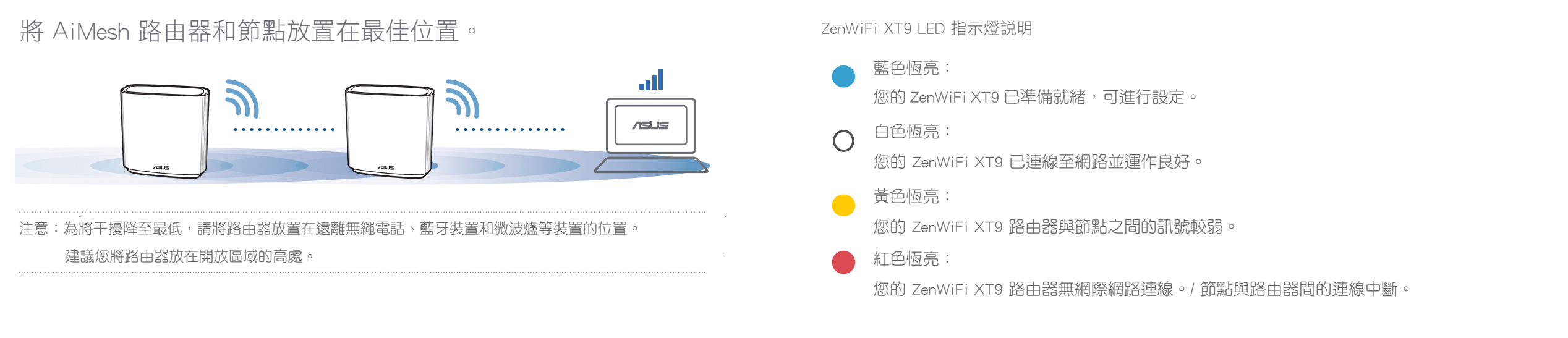

 $\bigoplus$ 

- Q3: 哪裡可以找到更多的無線路由器信息?
	- A: 技術支援網址: https://www.asus.com.cn/support

2 將節點放置在擁有最佳訊號覆蓋範圍的位置。將網路線的一端插入 AiMesh 路由器的 LAN 連接埠, 另一端插入 AiMesh 節點的 WAN 連接埠。

3 您的 AiMesh 系統將會自動為資料傳輸選擇有線或者無線之最佳路徑。

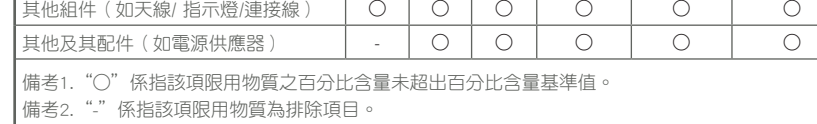

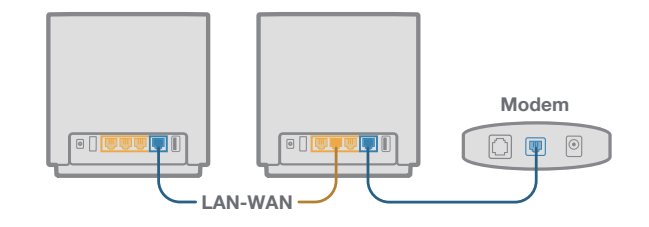

- 請保持機器在乾燥的環境下使用,雨水、溼氣、液體等含有礦物質將會腐蝕電子線 路,請勿在雷電天氣下使用數據機。
- 請勿堵塞產品的通風孔,以避免因散熱不良而導致系統過熱。
- 請勿使用破損的電源線、附件或其他周邊產品。
- 如果電源已毀損,請不要嘗試自行修復,請將其交給專業技術服務人員或經銷商來 處理。
- 為了防止電擊風險,在搬動主機之前,請先將電源線插頭暫時從電源插座上拔除。

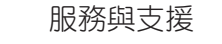

https://www.asus.com/support

影片教程

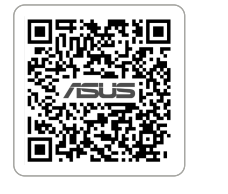

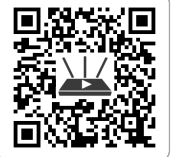

https://qr.asus.com/wl\_videotutorials

1 首先,遵循設定步驟透過 WiFi 在 AiMesh 路由器和節點間建立連線。

「取得審驗證明之低功率射頻器材,非經核准,公司、商號或使用者均不得擅自變更頻 率、加大功率或變更原設計之特性及功能。低功率射頻器材之使用不得影響飛航安全及干 擾合法通信;經發現有干擾現象時,應立即停用,並改善至無干擾時方得繼續使用。前述 合法通信,指依電信管理法規定作業之無線電通信。低功率射頻器材須忍受合法通信或工 業、科學及醫療用電波輻射性電機設備之干擾。」 應避免影響附近雷達系統之操作。

地址:台北市北投區立德路 15 號 1 樓 電話:+886-2-2894-3447 傳真:+886-2-2893-1687 電子郵件:info@asus.com.tw 全球資訊網: https://www.asus.com/tw

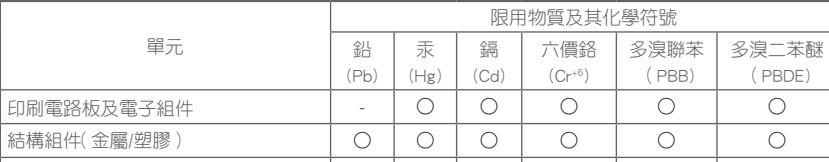

本產品電磁波曝露量(MPE)標準值 1mW/cm<sup>2,</sup>送測產品實測值為 0.54873mW/cm2 ,建議使用時至少距離人體 30cm。

#### FAQ 常見問題解答

#### 「產品之限用物質含有情況」之相關資訊, 請參考下表:

#### 安全說明:

- 請在溫度為 0°C (32°F) 至 40°C (104°F) 之間的環境中使用本產品。
- 請依照產品上的電源功率貼紙說明使用正確的電源變壓器,如果使用錯誤規格的電 源變壓器有可能會造成內部零件的損毀。
- 請勿將產品放置於不平坦或不穩定的表面,若產品的機殼毀損,請聯絡維修服務人 員。
- 請勿在產品上放置其他物品,請勿將任何物品塞入產品內,以避免引起元件短路或 電路損毀。

#### NCC 警語

 $\bigcirc$ 

#### 華碩連絡資訊

華碩電腦公司 ASUSTeK COMPUTER INC.(台灣)

#### MPE